# **Trabalhando com Mensagens**

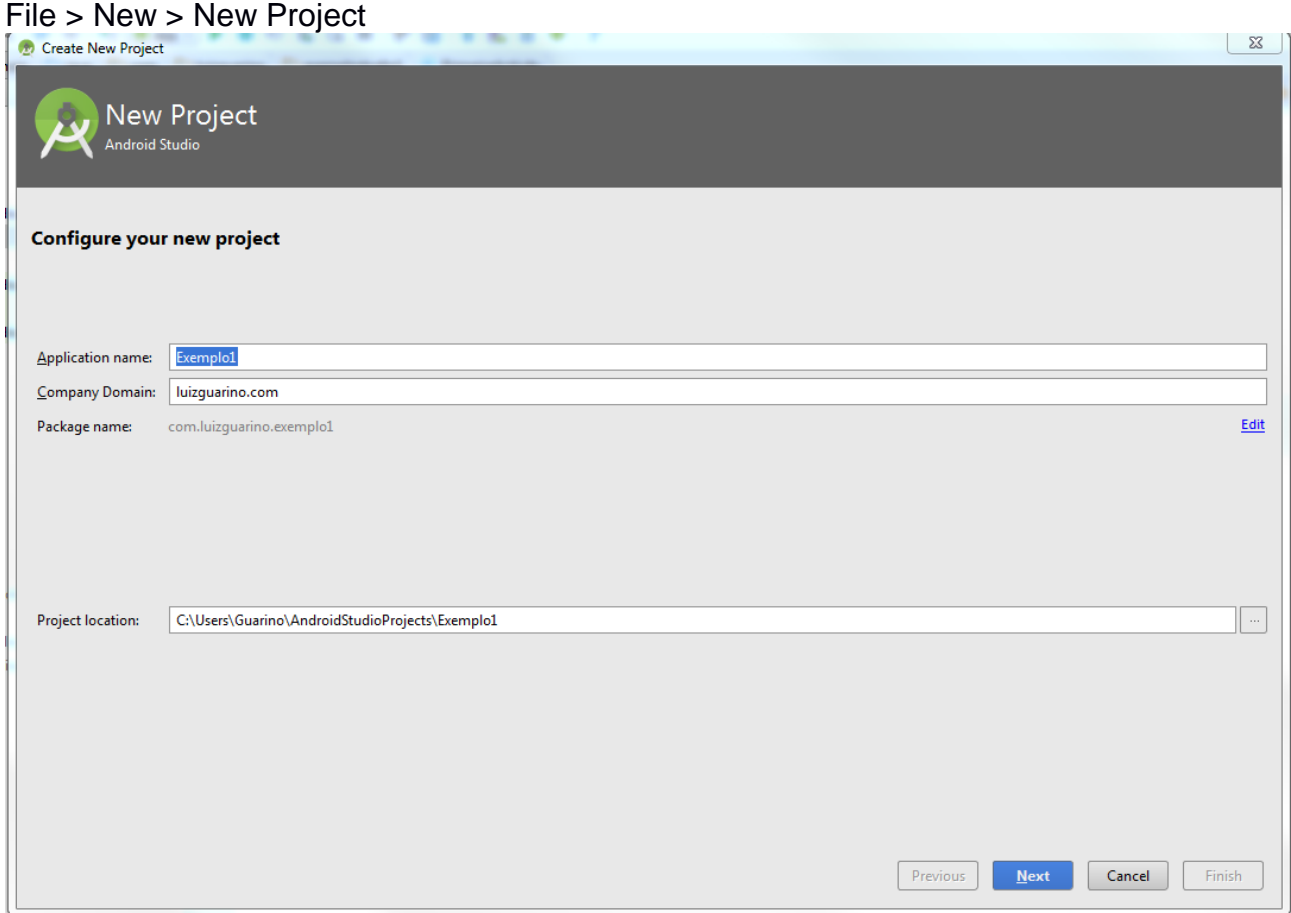

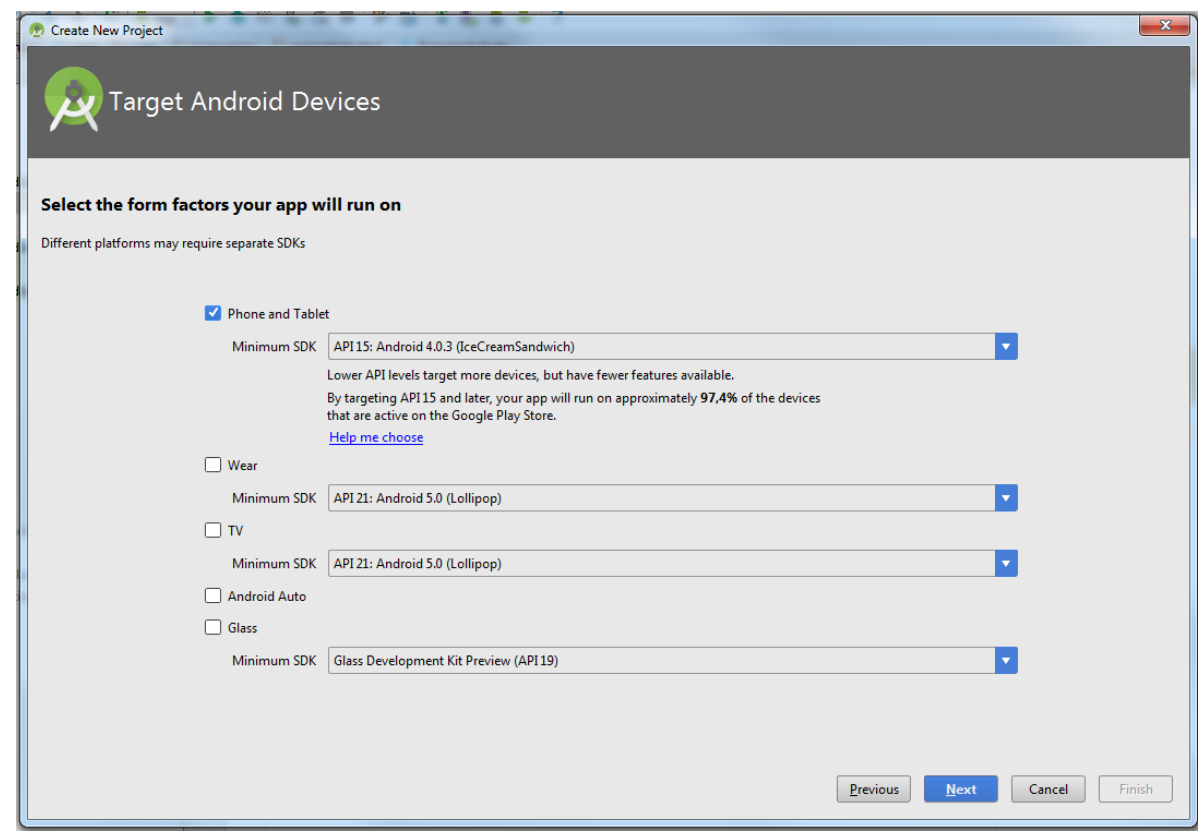

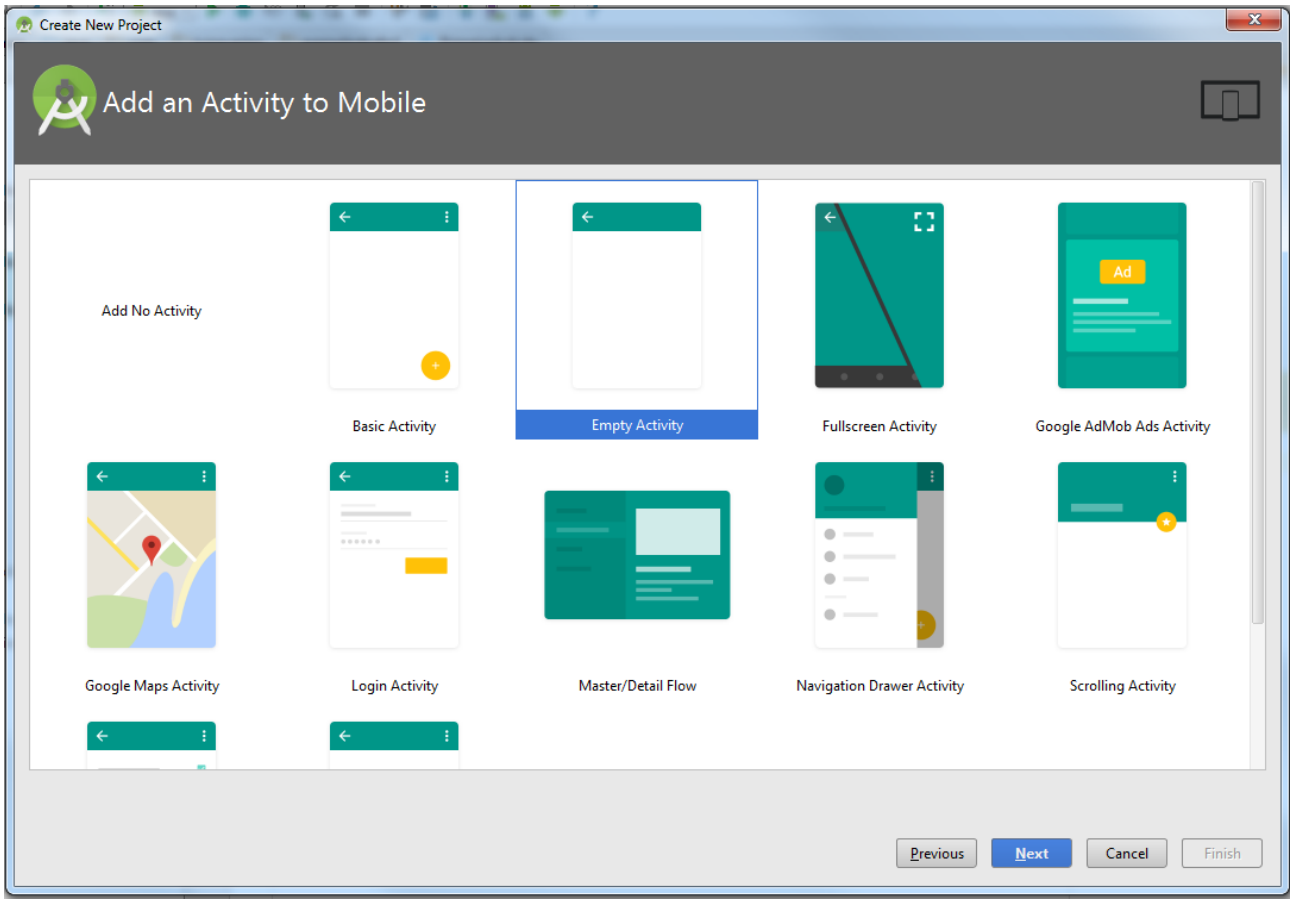

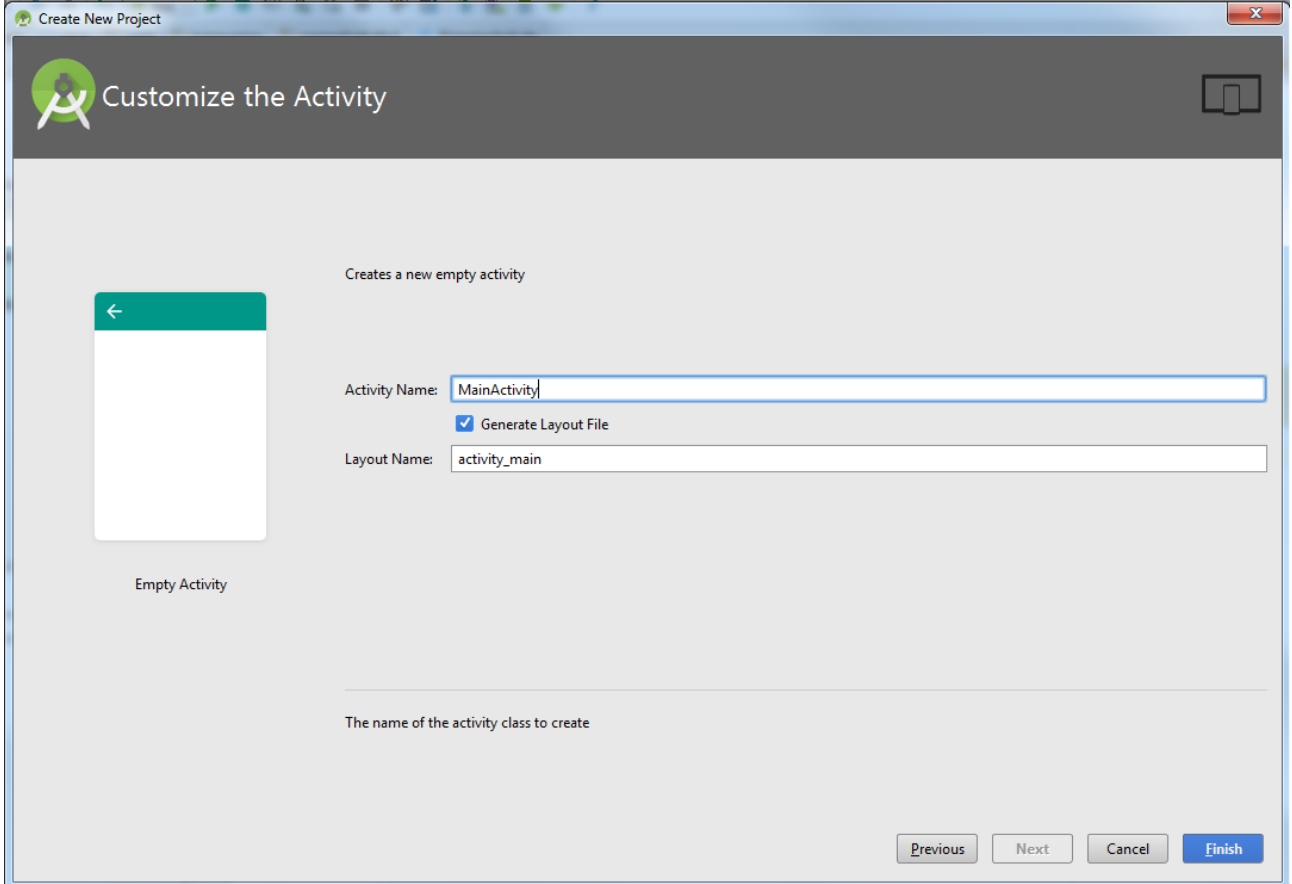

# **Alterando o Título da ActionBar**

# **Alterar strings.xml**

```
<resources>
   <string name="app_name">Exemplo1</string>
   <string name="app_title">Exemplo1 - Guarino</string>
</resources>
```
# **Alterar MainActivty.java**

A MainActivity deve herdar Activity ou AppCompatActivity (compatibilidade com versões anteriores)

**public class** MainActivity **extends** AppCompatActivity

- onCreate – executado assim que a tela abrir - getSupportActionBar – por estarmos usando AppCompat. Se estivéssemos herdando apenas a Activity, poderia usar getActionBar.

**package** com.example.guarino.exemplo1; **import** android.support.v7.app.AppCompatActivity; **import** android.os.Bundle;

**public class** MainActivity **extends** AppCompatActivity { @Override **protected void** onCreate(Bundle savedInstanceState) { **super**.onCreate(savedInstanceState); setContentView(R.layout.*activity\_main*);

 getSupportActionBar().setTitle(R.string.*app\_title*); } }

**Executar a app no AVD**

# **Exibindo uma mensagem**

**package** com.example.guarino.exemplo1; **import** android.support.v7.app.AppCompatActivity; **import** android.os.Bundle; **import** android.widget.Toast;

**public class** MainActivity **extends** AppCompatActivity { @Override **protected void** onCreate(Bundle savedInstanceState) { **super**.onCreate(savedInstanceState); setContentView(R.layout.*activity\_main*);

getSupportActionBar().setTitle(R.string.*app\_title*);

 *//Mensagem rápida - Toda activity é um context* Toast.*makeText*(MainActivity.**this**, **"Teste de Exemplo app 1.0"**, Toast.*LENGTH\_SHORT*).show();

 } }

Duas opções:

- Toast.*LENGTH\_SHORT*
- *Toast.LENGTH\_LONG*

# **Executar a app no AVD – usando** Toast.*LENGTH\_SHORT* **e depois**  *Toast.LENGTH\_LONG*

Será exibida uma mensagem na posição padrão do Toast – inferior da tela

Toast – o sistema controla a abertura e fechamento da mensagem. É uma mensagem simples suportada pelo Android.

Mais informações sobre Toast

<http://developer.android.com/intl/pt-br/guide/topics/ui/notifiers/toasts.html>

# **Customizando a mensagem**

Pode customizar o Toast mas muitas vezes não compensa fazer isso pois, por exemplo, não dá pra dar a opção do usuário fechar a mensagem.

### **Posicionando a mensagem no centro**

**package** com.example.guarino.exemplo1; **import** android.support.v7.app.AppCompatActivity; **import** android.os.Bundle; **import** android.view.Gravity: **import** android.widget.Toast;

**public class** MainActivity **extends** AppCompatActivity { @Override **protected void** onCreate(Bundle savedInstanceState) { **super**.onCreate(savedInstanceState); setContentView(R.layout.*activity\_main*);

getSupportActionBar().setTitle(R.string.*app\_title*);

*//Mensagem rápida - Toda activity é um context*

 Toast toast = Toast.*makeText*(MainActivity.**this**, **"Teste de Exemplo app 1.0"**, Toast.*LENGTH\_SHORT*);

```
 //set x e y - valores positivos ou negativos
   toast.setGravity(Gravity.CENTER, 0, 0);
    toast.show();
 }
```

```
}
```
### **Executar a app no AVD**

Será exibida uma mensagem no centro da tela

## **Customizando a mensagem**

Na pasta res/layout > New > Layout Resource File

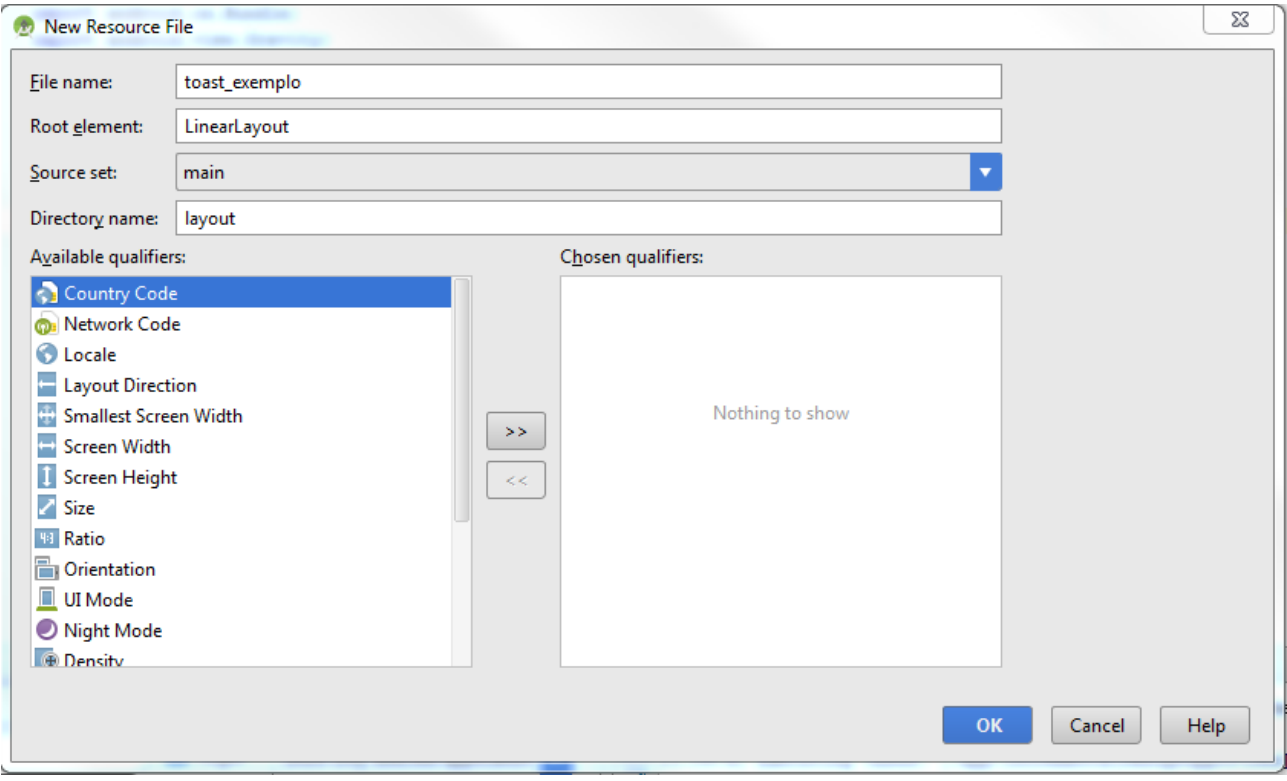

### Será criado o arquivo toast\_exemplo.xml

### Adicionar a TextView e id no Layout

*<?xml version="1.0" encoding="utf-8"?>*

<LinearLayout xmlns:android="http://schemas.android.com/apk/res/android" android:orientation="vertical" android:layout\_width="match\_parent" android:id="@+id/layout\_toast" android:layout\_height="match\_parent">

<TextView

 android:layout\_width="wrap\_content" android:layout\_height="wrap\_content" android:id="@+id/txtToast"/>

</LinearLayout>

MainActivity.java

**package** com.example.guarino.exemplo1; **import** android.support.v7.app.AppCompatActivity; **import** android.os.Bundle; **import** android.view.Gravity; **import** android.view.LayoutInflater; **import** android.view.View; **import** android.view.ViewGroup: **import** android.widget.TextView; **import** android.widget.Toast;

**public class** MainActivity **extends** AppCompatActivity {

 @Override **protected void** onCreate(Bundle savedInstanceState) { **super**.onCreate(savedInstanceState); setContentView(R.layout.*activity\_main*);

getSupportActionBar().setTitle(R.string.*app\_title*);

 *//infla o layout - permite adicionar informações ao layout*

LayoutInflater inflater =  $a$ etLayoutInflater():

 View layout\_toast = inflater.inflate(R.layout.*toast\_exemplo*, (ViewGroup) findViewById(R.id.*layout\_toast*));

TextView txtToast = (TextView) layout toast.findViewById(R.id.*txtToast*); txtToast.setText(**"Exemplo de app 1.0"**);

```
 //Mensagem rápida - Toda activity é um context
      //Toast toast = Toast.makeText(MainActivity.this, "Teste de Exemplo app 1.0", 
Toast.LENGTH_SHORT);
      Toast toast = new Toast(this);
      toast.setView(layout_toast);
      //set x e y - valores positivos ou negativos
      toast.setGravity(Gravity.CENTER, 0, 0);
      toast.show();
   }
}
```
## **Executar a app no AVD**

Será exibida uma mensagem no centro da tela. Observe que a mensagem é sem estilo.

# **Adicionando uma imagem no Toast**

Na pasta res/mipmap > New > Image Asset

Selecionar uma imagem do disco.

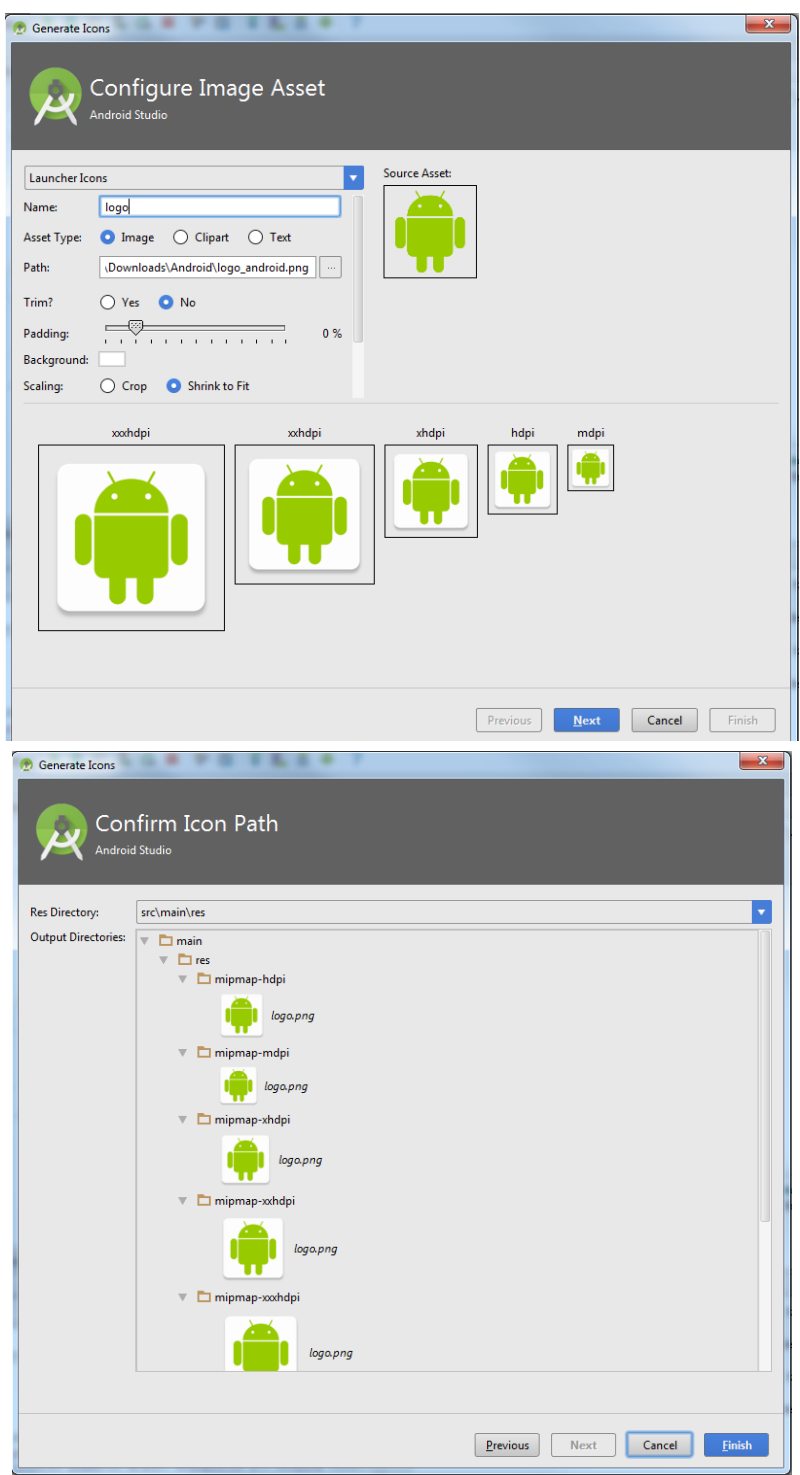

O projeto ficará assim:

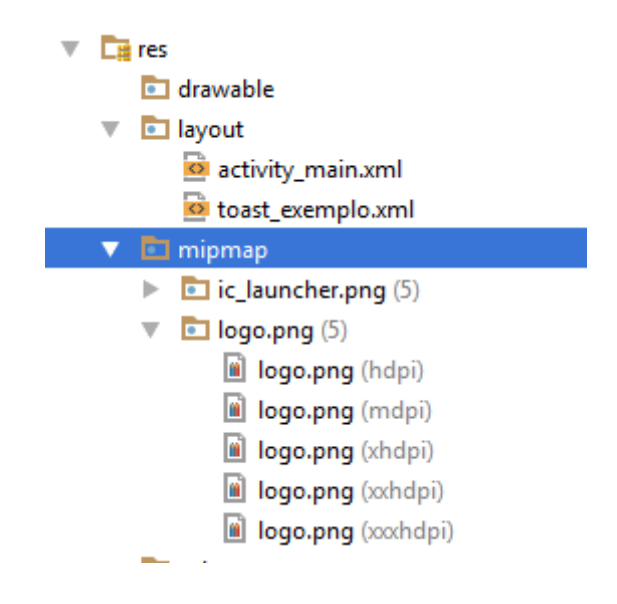

# Alterando o toast\_exemplo.xml

```
<?xml version="1.0" encoding="utf-8"?>
<LinearLayout xmlns:android="http://schemas.android.com/apk/res/android"
  android:orientation="vertical" android:layout_width="match_parent"
  android:id="@+id/layout_toast"
   android:layout_height="match_parent">
```
### <ImageView

 android:layout\_width="wrap\_content" android:layout\_height="wrap\_content" android:src="@mipmap/logo"/>

```
 <TextView
     android:layout_width="wrap_content"
    android:layout height="wrap content"
     android:id="@+id/txtToast"/>
</LinearLayout>
```
## **Executar a app no AVD**

Será exibida uma mensagem no centro da tela com uma imagem.

## **Customizando as cores e espaçamentos do Toast**

## **Adicionar cores em res/values/colors.xml**

```
<?xml version="1.0" encoding="utf-8"?>
<resources>
   <color name="colorPrimary">#3F51B5</color>
   <color name="colorPrimaryDark">#303F9F</color>
   <color name="colorAccent">#FF4081</color>
  <color name="branco">#FFFFFF</color>
  <color name="verdeEscuro">#004106</color>
```
### </**resources**>

### **Alterar arquivos de dimensões res/values/dimens.xml**

### <**resources**>

```
 <!-- Default screen margins, per the Android Design guidelines. -->
   <dimen name="activity_horizontal_margin">16dp</dimen>
   <dimen name="activity_vertical_margin">16dp</dimen>
   <dimen name="margin_widgets">20dp</dimen>
</resources>
```
### **Alterar o toast\_exemplo.xml**

```
<?xml version="1.0" encoding="utf-8"?>
<LinearLayout xmlns:android="http://schemas.android.com/apk/res/android"
   android:orientation="vertical" android:layout_width="match_parent"
   android:id="@+id/layout_toast"
   android:layout_height="match_parent"
   android:background="@color/verdeEscuro"
   android:padding="@dimen/margin_widgets">
   <ImageView
     android:layout_gravity="center"
```

```
 android:layout_width="wrap_content"
 android:layout_height="wrap_content"
 android:src="@mipmap/logo"/>
```

```
 <TextView
   android:layout_width="wrap_content"
   android:layout_height="wrap_content"
   android:id="@+id/txtToast"
   android:textColor="@color/branco"
```

```
/</LinearLayout>
```
## **Executar a app no AVD**

Será exibida uma mensagem no centro da tela com uma imagem.